# **Skydiving simulation with Perl** FREE FALL

Computer game programmers apply physical formulas and special tricks to create realistic animations. Simple DirectMedia Layer (SDL), which is available as a Perl wrapper, provides a powerful framework for creating simple 2D worlds with just a couple of lines of code [1]. **BY MICHAEL SCHILLI**

fter ripping an old VHS cassette of my tandem skydive, posting it on YouTube, and mailing the link [2] to a couple of guys at work, a debate about the physical laws that apply during a parachute jump ensued.

In a simplified model that ignores crosswinds, the jumper starts with a vertical speed of  $v_y = 0$  and immediately starts to accelerate because of gravity. Drag, which grows proportionally with the skydiver's downward speed, counteracts gravity [3]. Depending on the skydiver's weight and proportions, a balance of forces occurs at around 180 km/ h, and the downward speed becomes constant. At this point, skydivers feel like they are floating in space, and this state continues until the chute opens, which feels like they are being pulled upward with a rope.

## Free Fall

The skydive script in Listing 1 [4] simulates a parachute jump. An icon *dive.png* represents a jumper in free fall. Jumpers start off slowly and accelerate until they reach a constant terminal speed ( $v_{\text{term}}$ )

of 50 m/s (180 km/h). Users can press the up arrow key to open the chute. At this point, the icon changes into *para. png*, a skydiver with an open chute. The diver decelerates quickly at first and then slowly floats down to the ground (Figures 1-3).

The script counts down the seconds from jumping to safe landing. The idea is to pull the ripcord as late as possible but to make sure the impact speed is less than  $3 \text{ m/s}$  (about  $11 \text{ km/h}$ ) to avoid injury to the skydiver. The display shows the elapsed time in seconds on the left, and the current drop speed in meters per second on the right. Record times display below the current counter and they stay there until a new attempt beats them. If the player is too fast, the chute icon turns back into a skydiver without a chute on the ground to indicate an invalid attempt. Of course, a failed attempt will not change the high-score time (Figures 4 and 5).

# The Physics of Free Fall

The speed of a body accelerating from a standstill is  $v = a \cdot t$ . In the case of a

body jumping out of a plane, the acceleration *a* is equal to gravity  $(9.82 \text{ m/s}^2)$ ; the time *t* is counted down in seconds and starts with the jump. The aerodynamic drag counteracting gravity can be described as a negative acceleration, which is zero for  $v_y = 0$  and equivalent to gravity (9.81 m/s<sup>2</sup>) for  $v_v = v_{\text{term}}$ .

Aerodynamic drag is calculated with reference to mass, speed, and the skydiver's coefficient of friction in the air. According to "The Free Fall Research Page" [5], an adult weighing 80 kilograms accelerates to about 190 km/min within 14 seconds after jumping and covers a distance of 548 meters in that time. After this, the skydiver falls at a constant speed of 3000 m/ min until the chute opens.

However, the terminal velocity depends on the flight position. Drag is lower if the skydiver jumps head down; speeds of more than 200 km/h are easily achieved. More details on calculating drag are available online [3]. In this situation, the body is moving at constant speed because drag counteracts gravitational force. Now the skydiver covers a

Skydire 1.0  $\Box$  E

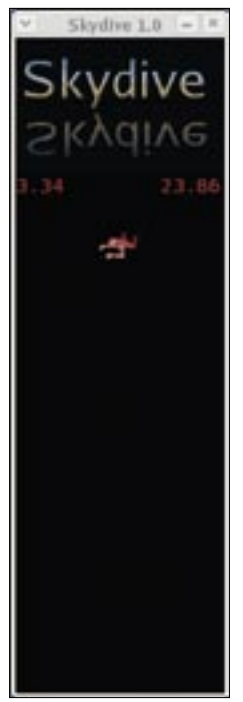

**Figure 1: The skydiver accelerates after the jump and reaches constant speed after a couple of seconds.**

every frame, the result at the end of one second will be exactly  $s = v \cdot 1s$ , which matches the physical formula for constant motion.

Because of the relatively short gaps

between the individual frames, this calculation even works for the uniformly accelerated motion of a body falling to earth. Of course, it is not only the position of the body that changes in every frame, but the speed, too. To allow for this change, I simply add 1/50th of gravity to the current speed for every frame. Repeating this 50 times gives me exactly  $v = a \cdot 1s$ .

#### Drag and Drop

To make things worse, acceleration isn't constant. If the body drops out of a plane, acceleration is 9.81 m/s<sup>2</sup> if you ignore effects such as crosswinds and lift. The greater the speed, the greater the effect of drag on the drop and the lower effective downward acceleration will be. Once the body has reached a terminal velocity of  $v_{\text{term}}$ , acceleration drops to zero and the

distance of  $s =$ *v·t* in time *t* at speed *v*.

#### The Physics of the Game

In an animated game that draws 50 frames per second, you do not need to multiply to calculate a smooth trajectory for the figure between two frames. Simply dividing the speed in meters per second by 50 and adding the result to the current position gives you the new position. If you repeat this 50 times for

skydiver falls at constant speed. The game solves this problem by applying a simplified method. The *deceleration()* function calculates a value that is then subtracted from the current acceleration. The value is calculated with reference to the current and maximum speeds as a linear relationship.

When the chute opens, acceleration becomes negative. However, the chute can't apply an arbitrary braking force. The game limits the maximum counterforce to 2*g*. Of course, what *deceleration()* does isn't exactly accurate, but it is fine for the game.

#### Blit the Image

When an icon moves through the playing field – like the skydiver dropping out of the sky, for example – SDL first deletes the old entry and then redraws the image at the new position. The icon is stored in memory

as an image, and the *blit()* method just copies it from one memory position to another. This trick means that changes on the gaming screen can occur at an

> impressive speed, and the user has the illusion of a real world.

The game logo at the top of the playing area is a PNG graphic I created with GIMP. The script loads the *logo.png* file from disk into memory in line 33 with the *SDL:: Surface* class constructor. Line 59 defines an *SDL:: Rect* class rectangle including length, width, and the position of the graphic on screen. *X* coordinates run from left to right and *Y* coordinates from the top down. The *blit()* method for the graphic in *\$logo* in line 65 copies the data to the playing area, *\$app*.

SDL doesn't refresh immediately, though. For performance reasons,

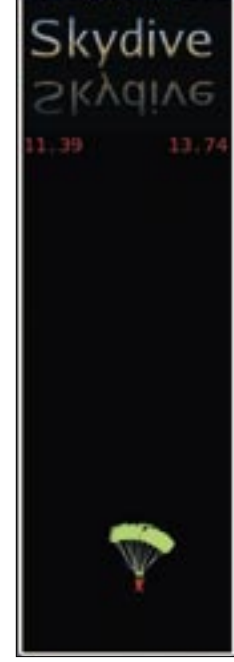

**Figure 3: The chute opens and slows the fall. The skydiver's impact speed should**  be less than 3.0 m/s **for a safe landing.**

viewer the impression of a smooth animation. Main Loop of Life Line 7 sets the speed of the animation to 20 milli-

SDL waits until the programmer tells it to refresh by calling *update()*. This means that SDL can refresh many rectangles at the same time, giving the

seconds per frame, which is equivalent to 50 frames per second, as reflected in the *\$FRAMES\_PSEC* variable in line 8. The infinite loop starting in line 93 displays the frames on screen. To keep time, the script uses *\$app->ticks()* to query the number of milliseconds that have elapsed since the program started and stores the result in the *\$synchro\_ticks* variable.

Another measurement at the end of the loop de-

termines how many milliseconds have elapsed between the start and the end of the loop. If the number is less than 20, the script has to wait until the allowance of 20 milliseconds per frame has elapsed. To insert gaps on a millisecond scale so that the animation runs smoothly, you can use *select()*. If the difference between the allotted time and the elapsed time is negative, the calculations inside the loop have taken longer than 20 milliseconds and you need to rewrite the script or reduce the frame rate.

While the skydive program is busy with the main loop, events such as key presses, mouse moves, or clicks on the window close button are passed in to the application. The *SDL::Event* object defined in line 69 provides the *poll()* method, which tells me whether an event is waiting. *event\_type()* gives me the event type, for example, *SDL\_QUIT*, which occurs if the user clicks to close the application window. In this case, the script simply terminates with a call to *exit* in line 137.

Type *SDL\_KEYDOWN* events indicate that the user has pressed a key. *key\_ name* in line 142 discovers which key it was. Fortunately, SDL translates key

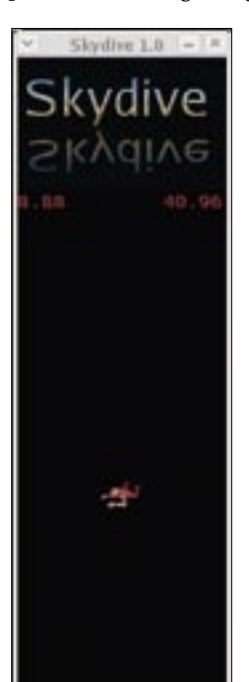

**Figure 2: The jumper is falling at a speed of 40.96 m/ s and isn't far from the ground.**

DECEMBER 2007 **ISSUE 85**

codes to handy strings, returning a value of *right* when the right arrow key was pressed, and *q* if somebody hit the *q* key. The *set\_key\_repeat()* method helps handle longer key presses as repeat input and expects two parameters.

The first parameter specifies how long a key must be held down to be evaluated by SDL as continuous fire.

001 #!/usr/bin/perl -w 002 use strict; 003 use SDL; 004 use SDLMove; 005 use SDL::TTFont; 006 007 my  $$SPEED MS = 20$ ; 008 my \$FRAMES\_PSEC = 009 1000.0 / \$SPEED MS; 010 my \$VTERM\_FREE = 011 50; # Terminal speed 012 my \$VTERM\_PARA = 013 3;  $\# \ldots$  with parachute  $014$  my  $$WIDTH = 158;$  $015$  my \$HEIGHT = 500;  $016 \text{ mV }$ \$G = 9.81; 017 my  $MAX_LAND = 3.1$ ; 018 019 my  $$bg\_color =$ 020 SDL::Color->new(  $021 - r \Rightarrow 0$ ,  $022 - g \Rightarrow 0,$  $023 - b \implies 0$ 024 ); 025 my  $fq$  color = 026 SDL::Color->new( 027  $-r \Rightarrow 0 \times ff$ ,  $028 - g \Rightarrow 0x0$ ,  $029 - b \implies 0 \times 0$ 030 ); 031 032 my \$logo = 033 SDL::Surface->new( 034 -name  $\Rightarrow$  "logo.png"); 035 036 # Load player icons 037 my  $\text{\$div}\,v =$ 038 SDL::Surface->new( 039 -name  $\Rightarrow$  "dive.png"); 040 my  $$para =$ 041 SDL::Surface->new(  $042$  -name => "para.png"):  $043$ 044 my  $\text{supp} = \text{SDL}$ : App->new( 045 -title => "Skydive  $1.0$ ", 046 - depth  $\Rightarrow$  16.  $047$  -width =>  $$WIDTH$ ,  $048$  -height => \$HEIGHT

049 ); 050 051 my \$font = SDL::TTFont->new(  $052$  -name => 053 "/usr/X11R6/lib/X11/fonts/ TTF/VeraMono.ttf", 054 - size  $\Rightarrow$  15,  $055$  -bg  $\Rightarrow$  \$bg color.  $056$  -fg  $\Rightarrow$  \$fg color 057 ); 058 059 my \$lrect = SDL::Rect->new( 060 -width  $\Rightarrow$  \$logo- $>$ width, 061 -height  $\Rightarrow$  \$logo->height,  $062 -x \implies 0$ , 063 - y  $\implies$  0 064 ); 065 \$logo->blit(0, \$app, \$lrect); 066 \$app->update(\$lrect); 067 068 my \$event = 069 new SDL::Event->new(); 070 \$event->set\_key\_repeat(200, 071 10); 072 073 my \$record time: 074 my \$gtime; 075 076  $#$  Next game ... 077 GAME: while (1) { 078 079 my \$obj = SDLMove->new( 080 app  $\Rightarrow$  \$app, 081 bg color  $\Rightarrow$  \$bg color. 082 x => \$WIDTH / 2 -083 \$diver->width() / 2, 084 y  $\Rightarrow$  \$logo->height, 085 image  $\Rightarrow$  \$diver 086 , # Start with diver 087 ); 088 089 my  $v = 0$ ; 090 my \$vterm = \$VTERM\_FREE; 091 my  $$start = $app-}{icks()$ ; 092 093 while (1) { # Frame loop 094 my  $$synchro$  ticks = 095 \$app->ticks; Listing 1: skydive

096 097 # Accelerate  $098$  \$v += ( 099 \$G - deceleration( 100 \$v, \$vterm 101 ) 102 ) / \$FRAMES\_PSEC; 103 104 # Move player downwards 105 \$obj->move("s", 106 \$v / \$FRAMES\_PSEC); 107 108 if (\$obj->hit\_bottom()) { 109 if (\$v <= \$MAX\_LAND) 110 { # soft enough? 111 if (!defined \$record\_time 112 or \$gtime < 113 \$record\_time) 114 { 115 \$record time = \$gtime;  $116$  } 117 nput(\$app, 0, 118 \$lrect->height + 20, 119 \$record time); 120 } else { 121 \$obj->wipe(); 122 \$obj->image(\$diver); 123 \$obj->move( 124 "s", # indicate crash 125 \$para->height - 126 \$diver->height  $127$  ): 128 } 129 sleep 5; 130 \$obj->wipe(); 131 next GAME;  $132 \quad \}$ 133 134 # Process all queued events 135 while (\$event->poll != 0) { 136 my \$type = \$event->type(); 137 exit if \$type == SDL\_QUIT; 138 139 if (\$type == SDL\_KEYDOWN) 140 { 141 my \$keypressed = 142 \$event->key name; 143

# linux.conf.au is coming home.

The University of Melbourne 28 January - 2 February 2008

http://linux.conf.au

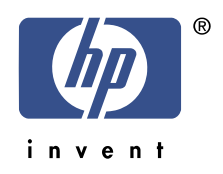

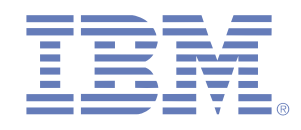

The second parameter specifies the gap between rounds of fire, again in milliseconds. If you want to add a function to move the skydiver to the left or right, this ability would help.

When a user presses the up arrow key, this is the signal to open the chute, and the *elsif* condition in line 152 triggers two actions. The terminal velocity *\$VTERM* is reduced from *\$VTERM\_FREE* to *\$VTERM\_PARA*. The *image()* method for the player object, *\$obj*, sets the player icon to *\$para*, the parachute icon.

Valid key presses include *r* for restart (abort current jump and perform a new one), and *q* for quit. The left and right arrow keys are defined to let players move the skydiver left or right, which can be used to extend the game.

The variable *\$gtime* holds the time of the current round, and *\$record\_time* accepts a new value if the player achieves a new record time, but without too hard a landing. The application itself is represented by the *SDL::App* type object *\$app*, a class derived from *SDL::Surface*.

Drawing actions in the application window or refreshes of modified rectangles use the *\$app* object.

To simplify the process of moving the player icon, the *SDLMove.pm* module in Listing 2 [4] defines a couple of auxiliary functions. The *image()* method draws the player icon on the specified *SDL::Surface* type object.

The SDLMove module knows the dimensions of the app, so it can provide *hit\_bottom()* to tell whether the player has reached the bottom edge of the field, indicating the round is over. The *wipe()* method removes the player icon from the field in one fell swoop, for example, to change a failed skydiver into a free-falling icon at the bottom of the screen, showing that the player messed things up. The *move()* method moves the figure by the specified number of pixels in a specific direction  $(n = \text{north}, s = \text{south}, w =$ west,  $e =$  east). The parameters can

Listing 1: skydive

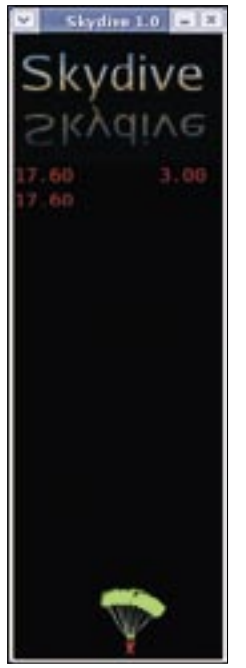

**Figure 4: Here is a safe landing at 3.0**  m/s and the player **set a new record of 17.60 seconds.** 

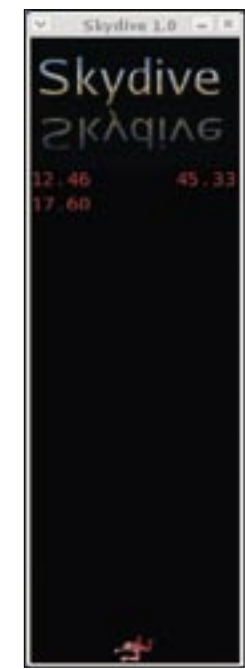

**Figure 5: Good time, but it doesn't count because the impact**  speed was 45.33 m/s **far too fast!**

### 144 if ( 145 \$keypressed eq "left") 146 { 147 \$obj->move("w", 0.1); 148 } elsif ( 149 \$keypressed eq "right") 150 { 151 \$obj->move("e", 0.1); 152 } elsif ( 153 \$keypressed eq "up") 154 { 155 156 # deploy parachute 157 \$vterm = \$VTERM\_PARA; 158 \$obj->image(\$para); 159 } elsif ( 160 \$keypressed eq "r") 161 { 162 \$obj->wipe(); 163 next GAME; 164 } elsif ( 165 \$keypressed eq "q") 166 { 167 exit 0; # quit 168 } 169 } 170 }  $171$  \$gtime =

172 (\$app->ticks - \$start) / 173 1000.0; 174 175 nput(\$app, 0, 176 \$lrect->height, \$gtime); 177 nput(\$app, 110, 178 \$lrect->height, \$v); 179 180 my \$wait = \$SPEED\_MS - 181 (\$app->ticks - 182 \$synchro ticks); 183 select undef, undef, undef, 184 \$wait / 1000.0 185 if \$wait > 0; 186 } 187 } 188 189 ############################# 190 sub deceleration { 191 ############################# 192 my  $(*)$ ,  $*$ vterm $) = \omega$ ; 193 194 my \$d = \$v / \$vterm \* 9.81; 195 196  $d = 0$  if  $d < 0$ ; 197  $\$d = 2 \times \$G \text{ if } \$d > 2 \times \$G;$ 

```
198
199 return $d;
200 }
201
202 #############################
203 sub nput {
204 #############################
205 my ($app, $x, $y, $number) =
206 @_;
207
208 my $rect = SDL::Rect->new(
209 "-height" \Rightarrow $font->height,
210 "-width" =>
211 $font->width($number),
212 "-x" = \frac{1}{2} $x
213 "-y" => y = y214 );
215
216 $app->fill($rect,
217 $bg_color);
218 my $string =
219 sprintf "%-5.2f", $number;
220 $font->print($app, $x, $y,
221 $string);
222 $app->sync();
223 }
```
contain pixel fractions that will not affect the current movement but will be accumulated by the script for future actions. Before moving the player icon, SDLMove deletes the old image to project a smooth movement onto the screen.

# Configuration

Back in Listing 1, *\$VTERM\_FREE* specifies a terminal velocity in free fall of 50 m/s. *\$VTERM\_PARA* sets the drop rate of  $3 \text{ m/s}$  for the chute, which the chute will achieve after some time gliding. In the section following line 7, you can change these values and some other parameters, such as the height and width of the animation window.

To be able to display text on screen, the *SDL::TTFont* module juggles with True Type fonts; the module renders text strings and helps drop them on the playing field.

The constructor called in line 51 loads the fixed font VeraMono, which is stored in the *TTF* subdirectory below my X server's font directory. On Debian systems, the font path is different, and you

will need to add */usr/share/fonts/truetype/ttf-bitstream-vera/VeraMono.ttf*. Also note that Debian systems come with a broken SDL Perl wrapper. The downloadable version of the script contains the necessary adjustments to compensate for this flaw.

The *-fg* and *-bg* options set the font color to red on a black background. The

### INFO

- [1] SDL wrapper for Perl: http://arstechnica.com/guides/tweaks/ games-perl.ars
- [2] YouTube video showing the Perlmeister skydiving: http://youtube. com/watch?v=aRxysSs0sz4
- [3] Drag: http://en.wikipedia.org/wiki/ Drag\_(physics)
- [4] Listings and Icons: http://www.linuxmagazine.com/Magazine/Downloads/85
- [5] "Free Fall Falling Math": http://www. greenharbor.com/fffolder/math.html. Green Harbor Publications, 2005.

[6] Frozen Bubble: http://www.frozen-bubble.org *print()* method handles rendering and displays the text at coordinates *\$x, \$y* on the playing field. Like the rectangles referred to previously, SDL does not refresh the display directly after a print command but waits for the programmer to *sync()* the *\$app* object.

If one call overwrites the same position with new text, the original display is kept, and after a number of iterations, the numeric field is jumbled. The *nput* function defined in line 203 determines the size of the rendered text string and defines an enclosing rectangle, then paints the rectangle black to allow the *print()* function to write over it.

# Installation

SDL is included with most popular Linux distributions; if not, you will need to install the *SDL*, *SDL-devel*, *SDL\_ttf*, *SDL\_ ttf-devel*, and *SDL\_mixer* packages. Then complete the install of the Perl wrapper and the necessary SDL modules by calling *install SDL\_perl* in a CPAN shell.

Install all of the aforementioned libraries before installing SDL\_Perl or you will

the mathematics of humour

TWELVE Quirky Humans, TWO Lovecraftian Horrors, ONE Acerbic A.I., ONE Fluffy Ball of Innocence and TEN Years of Archives EQUALS ONE Daily Cartoon that Covers the

Geek Gestalt from zero to infinity!

Over Two Million Geeks around the world can't be wrong! COME JOIN THE INSANITY!

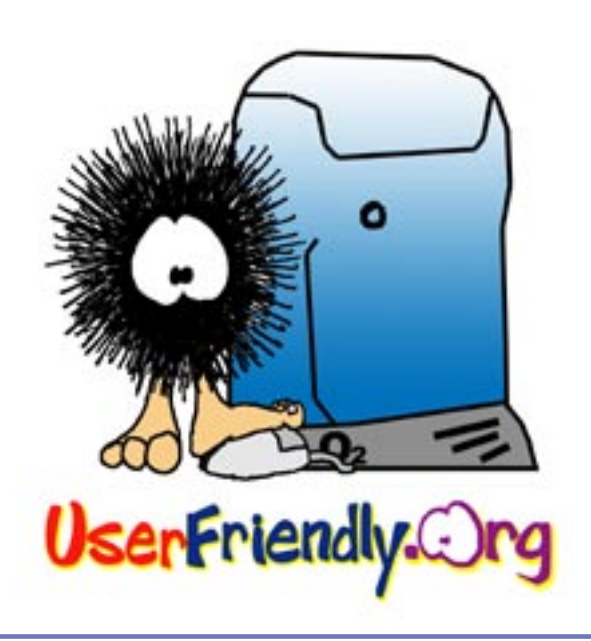

be missing True Type font support. The three icons – *logo.png*, *dive.png*, and *para.png* – are available online [4]. The script will look for the icons below the current directory when launched and complain if it can't find them.

### Extensions

With just a couple of lines of Perl code, you could easily extend the game. If you

are interested in more tips from experts, I suggest that you take a look at the Frozen Bubble game [6] source code. Frozen Bubble includes professional animations and was written with SDL\_Perl.

To add more realism to the skydiving prototype, you could allow the skydiver to jump from a plane moving at a certain horizontal speed. In this case, the skydiver would move laterally at a constant

speed with drag counteracting the movement. The aim of the game would be to achieve a soft landing and to hit a target on the ground or to avoid water or power lines.

The skydiver could slowly maneuver after opening the chute. Also, you could add a crosswind to make things more difficult and use SDL\_mixer to generate sound effects.

#### 001 package SDLMove; 002 use strict; 003 use warnings; 004 use SDL; 005 use SDL::App; 006 007 ############################# 008 sub new { 009 ############################# 010 my (\$class, %options) =  $@$ ; 011 012 my  $\text{self} = \{\text{\%options}\}\; ;$ 013 bless \$self, \$class; 014 015 \$self->image( 016 \$self->{image}); 017 return \$self; 018 } 019 020 ############################# 021 sub image { 022 ############################# 023 my (\$self, \$image) =  $@_{-};$ 024  $025$  \$self->{image} = \$image;  $026$  \$self->{drect} = 027 SDL::Rect->new( 028 -width  $\Rightarrow$  \$image->width. 029 - height  $\Rightarrow$  \$image->height, 030 -x  $\Rightarrow$  \$self->{x}, 031 -y  $\Rightarrow$  \$self->{y}, 032 ); 033 } 034 035 ############################# 036 sub move { 037 ############################# 038 my (\$self, \$direction, 039 \$pixels) 041 044 049 056 061  $068<sup>1</sup>$ 069 077

```
040 = \omega;
042 my \text{rect} = \text{self-}\times \{\text{direct}\};043 my *app = *self - \{app\}; 045 if ($direction eq "w")
046 { # left
047 $self->{x} -= $pixels048 if $self->{x} > 0; 050 } elsif ($direction eq "e")
051 { # right
052 $self->{x} += $pixels053 if $self->{x} <
054 $app->width -
055 $rect->width;
 057 } elsif ($direction eq "n")
058 { # up
059 $self->{y} -= $pixels060 if \frac{1}{2} if \frac{1}{2} = 1 \cdots \cdots \cdots \cdots \cdots \cdots \cdots \cdots \cdots \cdots \cdots \cdots \cdots \cdots \cdots \cdots \cdots \cdots \cdots \cdots \cdots \cdots \cdots \cdots \cdots \cdots \cdot
 062 } elsif ($direction eq "s")
063 { # down
064 $self->{y} += $pixels065 if $self->{y} <
066 $app->height -
067 $rect->height;
070 $self->{old_rect} =
071 SDL::Rect->new(
072 - height \Rightarrow $rect->height,
073 -width \Rightarrow $rect->width,
074 - x \implies $rect->x,
075 - y \Rightarrow $rect->y.
076 );
 078 $rect->x($self->{x});
  Listing 2: SDLMove.pm
```

```
079 $rect->y($self->{y});
080 $app->fill(
081 $self->{old rect},
082 $self->{bg color}
083 ) \cdot084
 085 $self->{image}
086 ->blit(0, $self->{app},
087 $rect);
088 $app->update(
089 $self->{old rect}, $rect);
090 }
091
 092 #############################
093 sub wipe {
094 #############################
095 my ($self) = @;
096
 097 $self->{app}->fill(
098 $self->{drect},
099 $self->{bq color}
100 );
101 $self->{app}
102 ->update($self->{drect});
103 }
104
 105 #############################
106 sub hit_bottom {
107 #############################
108 my ($self) = @ :
109
 110 return $self->{y} >
111 $self->{app}->height -
112 $self->{drect}->height;
113 }
114
 115 1;
```